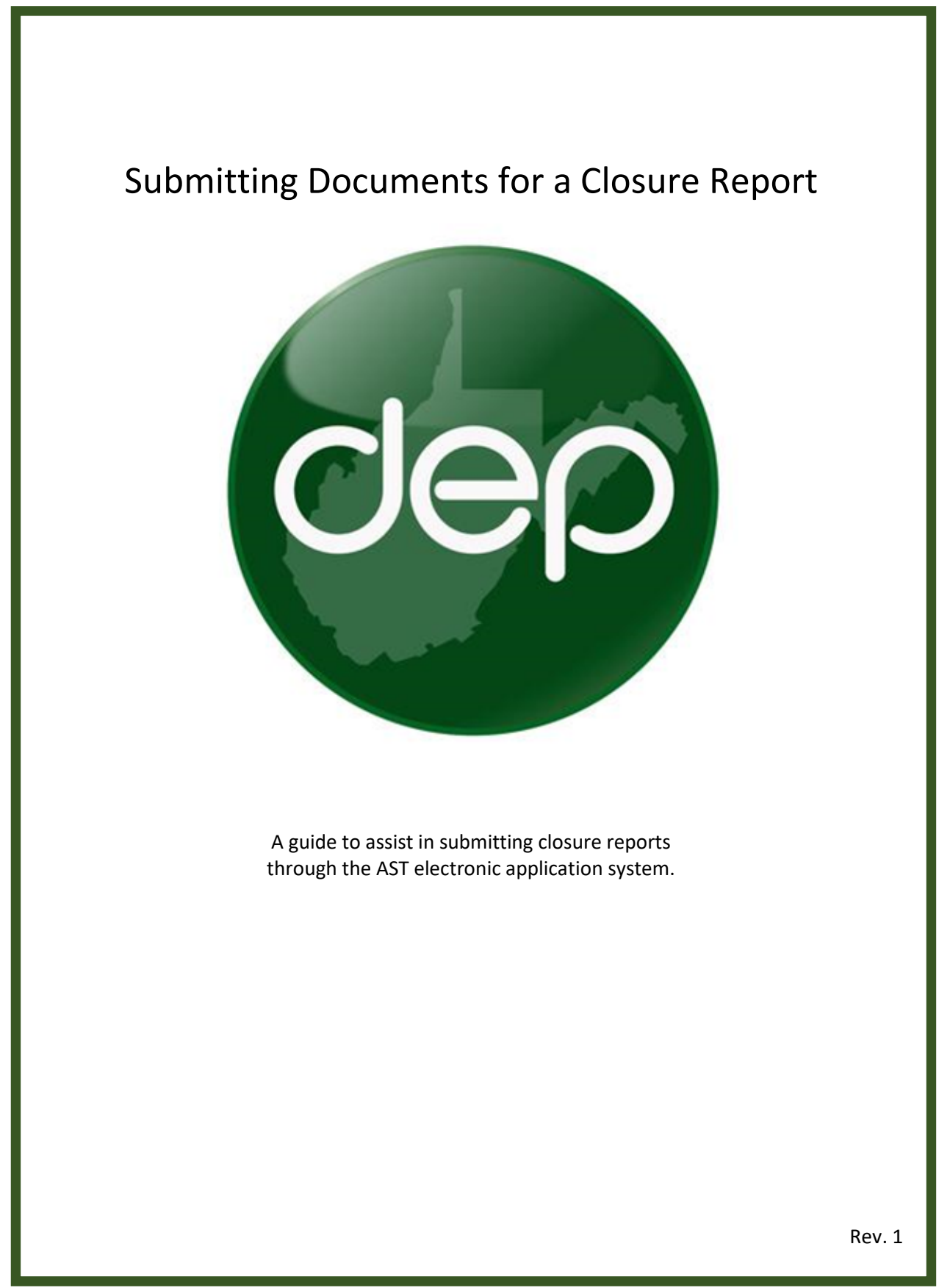

This guide is designed to assist in submitting closure plans and reports via the AST electronic application system. Plans and reports must be submitted each as a single PDF document.

## **Creating and Submitting a Closure Report**

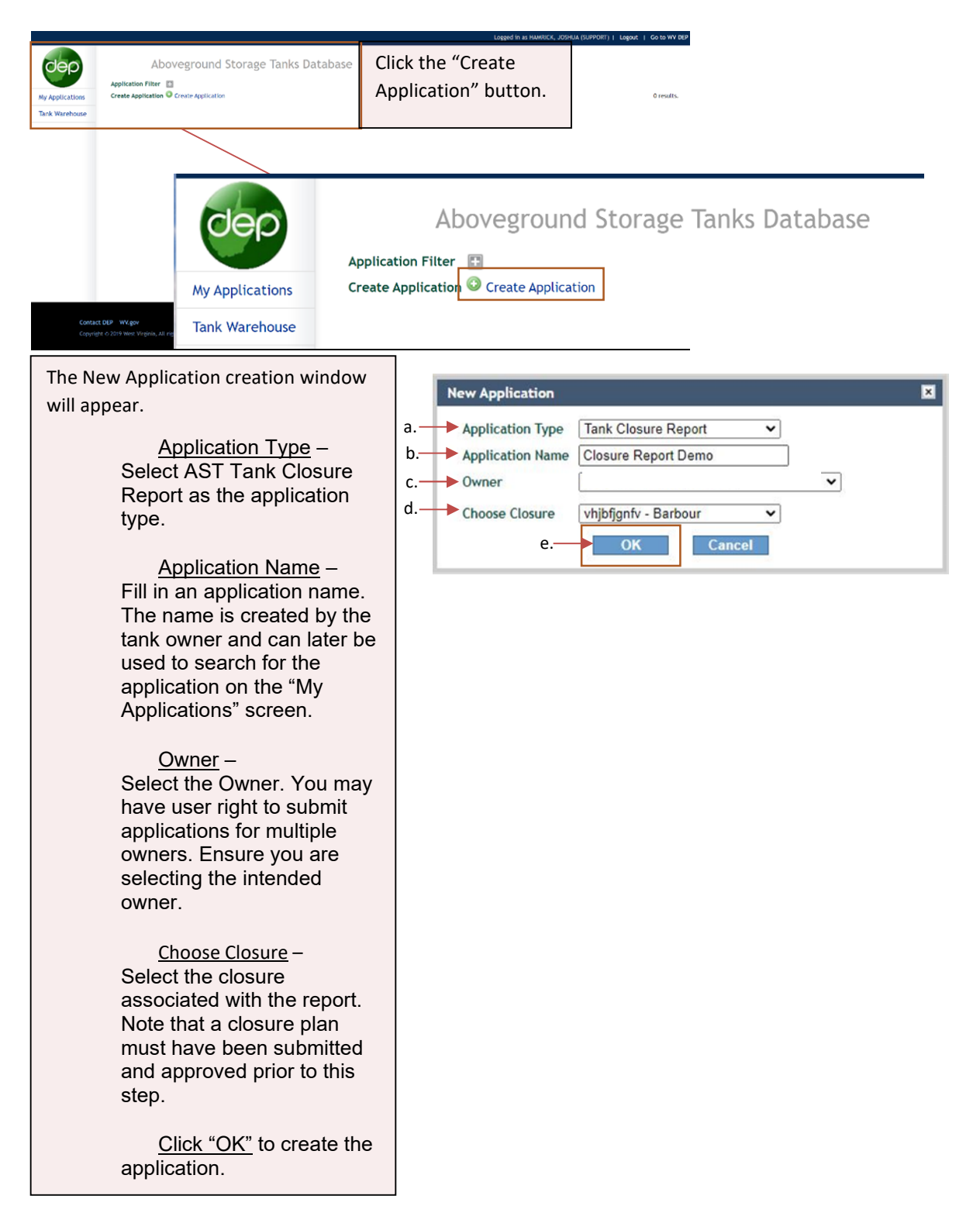

The Tank Closure Details screen will auto populate with the information submitted on the plan. However, this information may be updated at this time. Confirm the tank closure details are accurate and upload the tank closure report and supporting documents as a single PDF.

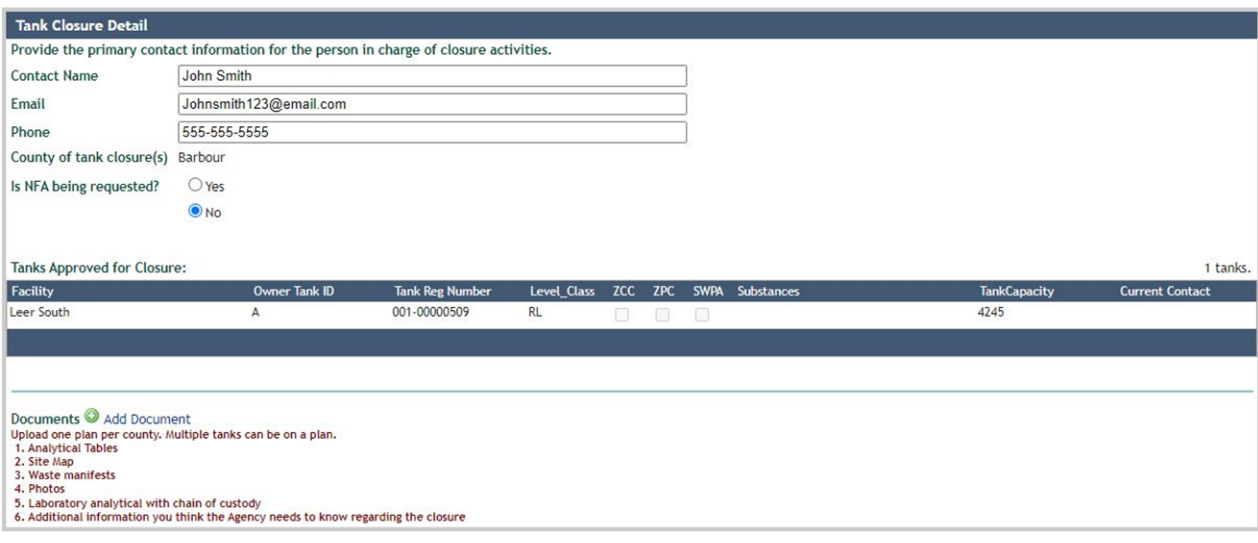

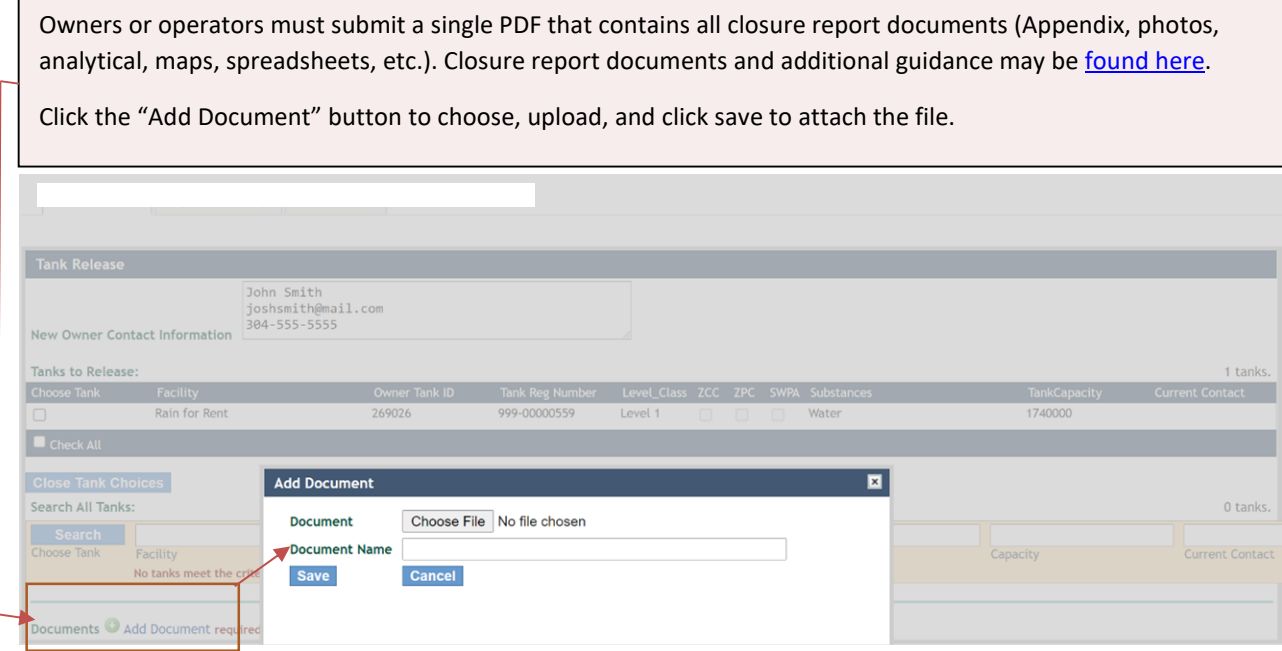

## **Certification and Submittal**

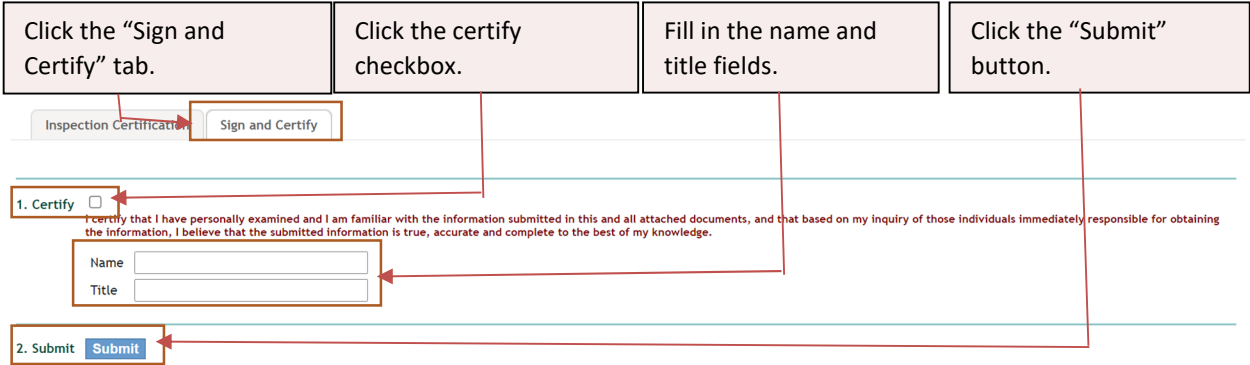

Your report has been submitted for review. An email notification will be sent to the email address we have on file if the report has been submitted successfully. A separate email will be sent to the email address of the person who submitted the report, the owner, and the operator once the report has been reviewed and approve.